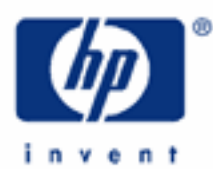

# **hp calculators**

**HP 9g** Clearing, Editing and Correcting

Resetting and Clearing Memory Editing and Correcting the Entry Line Practice Editing the Entry Line

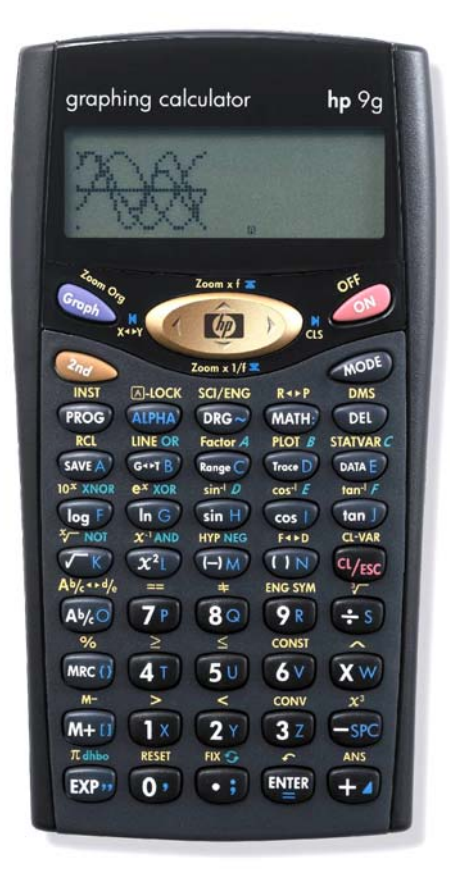

## **HP 9g** Clearing, Editing and Correcting

This learning module describes how to reset the memory and clear data, as well as the different techniques for editing the entry line and correcting errors.

#### **Resetting and clearing memory**

Pressing  $\mathbb{Q}$  reset displays the message RESET: N Y. If you now press  $\lambda$  and  $\mathbb{R}$  the entire user memory is cleared and the message "MEM CLEARED" is displayed. All variables, programs, pending operations, statistical data, answers, previous entries will be lost. Press  $[III]$  or  $[II]$  to cancel the reset operation.

Whenever the calculator does not respond to keystrokes, the reset operation described above is not possible. In such case try pressing the  $\circled{cm}$  and  $\circled{cm}$  keys at the same time. This procedure should unblock the calculator and all settings will return to their default values. Unlike a soft reset or a warm start on the HP 49, *all* memory is cleared by the  $\epsilon_{\text{P}}$ .  $\circled{w}$  key combination, just like the above procedure.

Graphs are cleared by pressing  $\mathcal{F}$  as (the right arrow key). Programs are cleared in the PROG mode (MODE 3): when the PROG menu is displayed select DEL and press  $\Box$  or just press  $\Box$ . A new menu is displayed with three options: ONE to clear only one program (which is selected form the non-empty programs present in memory), ALL to clear all the programs and EXIT to exit this menu without clearing any program. Before clearing either one or all the programs, a confirmation menu is displayed. Statistical data can be deleted by selecting D-CL and pressing ENTER in the STAT menu  $(\mathbb{R}^3)$  (1x), select D-CL and  $(\mathbb{R}^3)$ . All data sets will be lost.

A variable can be individually cleared by storing 0 in it. This same technique can be applied to more the one variable in a step:

Example 1: Clear variables A through F

Solution:  $\overline{(0)}$  (save A) (save A) (ALPHA) (DRG-) (log F)

Notice that the Alpha indicator is automatically set after pressing  $SMEA$ .

Answer: 0. Press  $\frac{R_{00}}{R}$  negative the values of the variables.

In order to clear all the variables at once, press  $\frac{Q_{\text{max}}}{N}$ . Please be warned that no confirmation message is displayed. The running memory M is cleared by pressing the **<sup>(\*\*\*</sup>)** key twice in a row. Refer to the HP 9g learning module *Using Memories to Solve Problems* for more information on the running memory and the standard memory variables.

## **Editing and correcting the entry line**

The keys used to edit the entry line are the left and right arrow keys:  $\triangleleft$  and  $\triangleright$  that make the blinking cursor move to the left or to the right respectively. Holding these keys down make the cursor move quickly. The cursor is always in "insert" mode, that is, a newly keyed in character does not overwrite the existing one. To move to the beginning or the end of the line press  $\overline{A}$  and  $\overline{A}$   $\overline{A}$  and  $\overline{A}$   $\overline{A}$  and  $\overline{A}$  respectively.

The well-known  $\mathbb{Q}$  key is used to enter or execute a function with a yellow label. The 2nd annunciator appears in the display indicating that the next key you press will be a yellow key. This is the way nearly all calculators work, but what is less known is that the HP 9g has a way to *lock* the  $\mathbb{Q}_2$  key: press  $\mathbb{Q}_1$  and not only one but all the next key presses will be selecting the second functions. This special mode can be stopped by pressing the  $\mathbb{Q}_2$  key again.

## **HP 9g** Clearing, Editing and Correcting

Alphabetic function keys are in blue on the keyboard and they are entered by pressing first the WH key. Once pressed, the A annunciator is turned on. As before, this mode can be locked by pressing  $\mathbb{Z}$  Allex to enter several characters consecutively. Just press **ALPHA** to unlock this mode.

There are tow keys to delete characters in the entry line:  $OED$  and  $E_{ES}$ . The  $E_{ES}$  key works in two ways. If there are characters at the right of the cursor, pressing  $\mathbb{G}$  deletes all these characters: from the cursor to the end of the entry line. But if there aren't any characters beyond the blinking cursor, pressing: deletes the entire entry line, that is, all characters from the beginning to the cursor (the end of the line).

To replace a character with another one, place the cursor where the character to be replaced is, press  $\overline{Q^{E}}$  and key in the new character. If the cursor is at the end of the entry line, pressing **DE** deletes the previous character. In fact, the term character does not only mean a number or a letter in this context, but also a function name.

Once  $\overline{e}$  has been pressed the entry line is processed and the result appears in the result line. But the expression is not lost, it's kept internally in a "history stack." Up to 252 characters from already evaluated expressions are stored in this stack, not only from the most recent expression but older expression are also stored and can be recalled by the up and down cursor keys:  $\sim$  and  $\sim$ . To go to the top of the history stack (i.e. the oldest entry) press WRPHM and to go tot he bottom of the stack press  $(MHM) \times$  and the most recent entry will be displayed.

The HP 9g has a very handy function to *undo* a deletion:  $\mathbb{Q} \subset \mathbb{Q}$  (on the  $\mathbb{CP}$ ) key). It undoes what both  $\mathbb{Q}$  and  $\mathbb{Q}_{\text{res}}$ do, just make sure no other character has been entered since the deletion for the undo function to work.

In the following examples, unless stated otherwise, assume that the cursor is at the beginning of the line, as if the expression had been evaluated and recovered from the history stack

## **Practice editing the entry line**

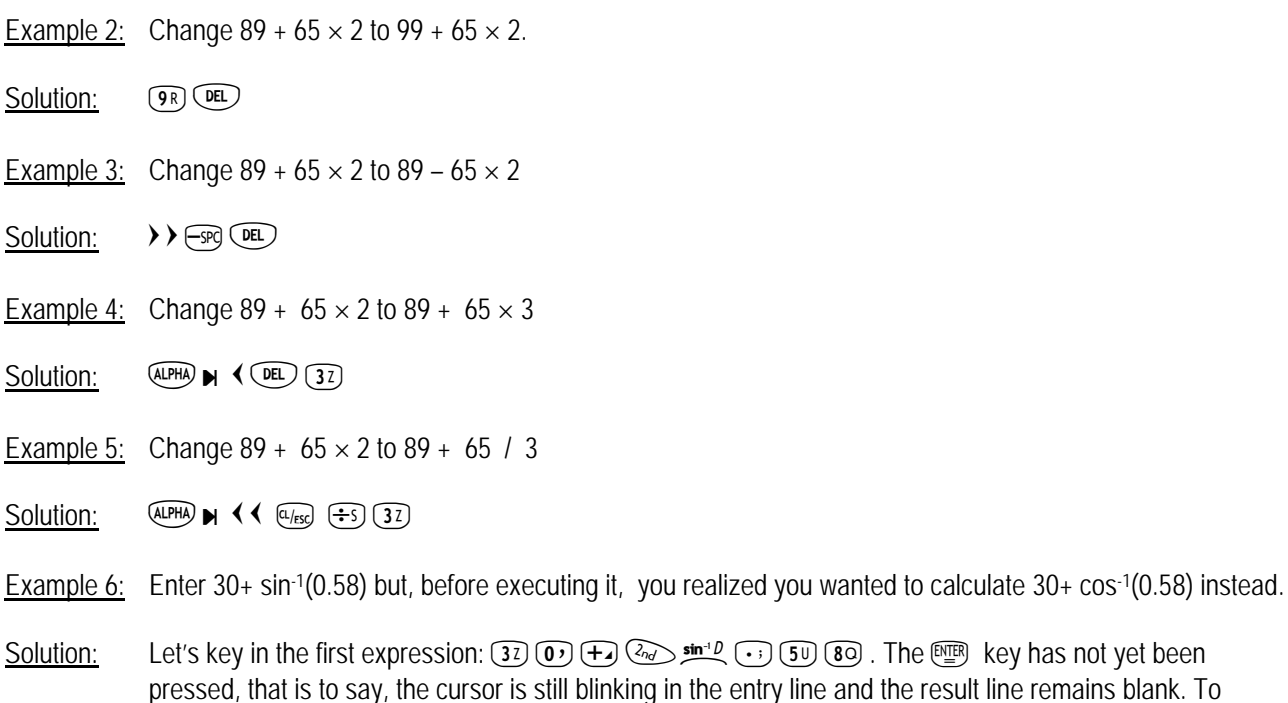

#### **HP 9g** Clearing, Editing and Correcting

replace the arcsin function with the arcos function, you don't have to delete all the three letters s, i, and n: it is the entire function name that is deleted at once. Place the cursor on the arcsin function by pressing  $\leftrightarrow$   $\leftrightarrow$  now press  $\circ$  and  $\circledast$   $\circ$   $\circ$   $\circ$   $\circ$  to enter the arcos function. Now press  $\circ$  again to delete the left parenthesis inserted automatically by the arcos function. Of course, you can always insert the new function first and then delete the old one:  $\overline{m}$   $\infty$   $\rightarrow$   $\mathbb{R}$   $\rightarrow$   $\mathbb{R}$ . Note that the number of keystrokes is the same as before.

- Example 7: Correct the previous expression again but, this time, once the expression has been evaluated.
- Solution: Let's key in the expression again :  $32 \oplus 4\rightarrow\infty$  sin<sup>-10</sup>  $\odot$  50  $\otimes$  and now press  $\circled{m}$ . To retrieve the evaluated expression press  $\sim$  , the cursor is at the beginning of the entry line, press  $\rightarrow$   $\sqrt{2n}$   $\sqrt{2n}$   $\cos^{-1}E$   $\sqrt{DE}$  to replace the arcsin function.